# **IBM Datacap Taskmaster Capture Version 8.1.0 Fix Pack 1 Readme**

February, 2014 © Copyright IBM Corporation 2013

# **Table of Contents**

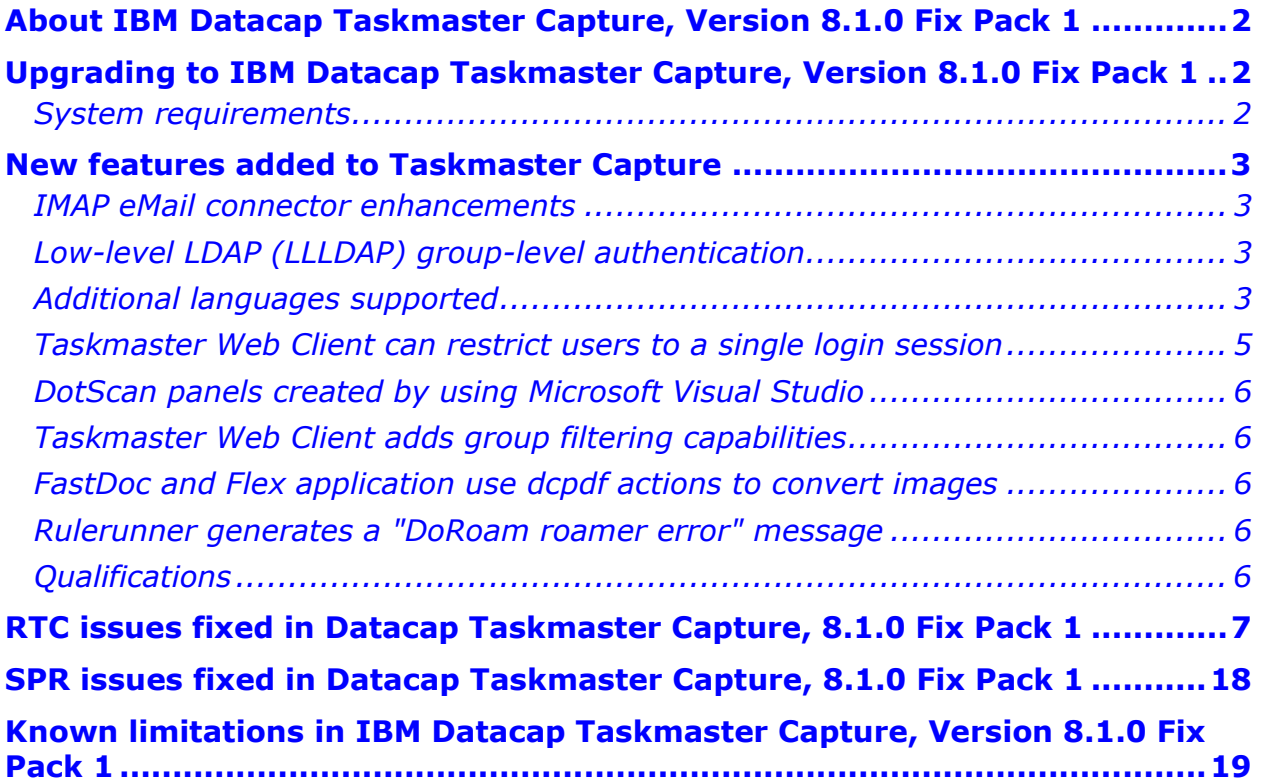

# **About IBM Datacap Taskmaster Capture, Version 8.1.0 Fix Pack 1**

 Review this document for installation instructions and other important information before you install IBM® Datacap Taskmaster Capture, Version 8.1.0 Fix Pack 1. This is the first Fix Pack with updates to the Datacap Taskmaster Capture 8.1.0 release.

# **Upgrading to IBM Datacap Taskmaster Capture, Version 8.1.0 Fix Pack 1**

Run the Fix Pack installation package for IBM Datacap Taskmaster Capture, Version 8.1.0 Fix Pack 1 on machines on which IBM Datacap Taskmaster Capture, Version 8.1.0 has been installed.

You must run the Fix Pack installation package (Update.exe) on every machine on which IBM Datacap Taskmaster Capture is installed. When it is run, the installation package will automatically determine which Taskmaster software component or components are currently installed and will perform only the required updates.

#### **Important**

You must upgrade all clients and servers to the same IBM Datacap Taskmaster Capture version and fix pack. Different versions of IBM Datacap Taskmaster Capture are not compatible; therefore you cannot connect an IBM Datacap Taskmaster Capture client with a server that has a different IBM Datacap Taskmaster Capture server version or fix pack installed. Operating Taskmaster Client or Taskmaster Web with an incompatible version of Taskmaster Server, or allowing different versions to access one database, can result in loss of data.

Once installed, this Fix Pack cannot be uninstalled. However, you can use "Uninstall or change a program" in Control Panel to uninstall the entire Taskmaster Capture product.

The language you selected when installing Taskmaster Capture Version 8.1.0 determined the language displayed in the InstallShield panels at that time, and also controls the language in which the InstallShield panels for this Fix Pack are displayed.

## **System requirements**

This section provides a link to the hardware and software requirements for IBM Datacap Taskmaster.

http://www.ibm.com/support/docview.wss?uid=swg27022094

# **New features added to Taskmaster Capture**

This section describes the new features added to Taskmaster Capture Version 8.1.0 in Fix Pack 1.

### **IMAP eMail connector enhancements**

IBM Datacap Taskmaster Capture can retrieve attachments from any IMAP-enabled email system, including Lotus Notes, by using the Imail actions. This is similar to using the Ewsmail actions for Microsoft Exchange.

This fix pack adds the following new actions:

- im UseSSL: to secure the connection to the IMAP server using SSL
- im\_StoreEML: to store the content of the body of the email as EML (MIME-encoded text)
- im AcceptMixedAttachments: to retrieve all attachments, irrespective of their file type
- im AcceptNoAttachments: to retrieve the body of the email even if it does not contain any attachment
- im SortByDate: to retrieve emails in chronological order

Note that you can use these actions in combination with the Convert actions to convert the EML body of the email and its attachments to TIFF to be processed like any other image.

## **Low-level LDAP (LLLDAP) group-level authentication**

IBM Datacap Taskmaster Capture provides the ability to authenticate users against a LDAP directory and to authorize their access to Taskmaster functions based on their belonging to a group. Functional security assigned to each group is defined in Taskmaster Administration.

This fix pack adds an enhancement to the Taskmaster LLLDAP authentication plugin to obtain group membership directly from the LDAP directory when the user authenticates in the system. Now user logins can be administered in the LDAP directory alone, therefore significantly reducing the user administration burden.

For detailed instructions on configuring LLLDAP group level authentication, see

http://www-01.ibm.com/support/docview.wss?uid=swg21637116

#### **Additional languages supported**

This Fix Pack extends language support for the user interfaces of Taskmaster Web, DotEdit, DotScan, FastDoc, and all of the configuration utilities except Datacap Studio to include the Greek and Japanese languages. This additional language support includes recognition support for these languages.

In FastDoc, the Recognition Language pick list in the Start Batch Panel has a new option to select Greek for OCR\_A. No Japanese language options were added to this list in Fix Pack 1.

To configure a Taskmaster application to recognize the Greek or Japanese languages, complete the steps provided here.

Note that Datacap Studio, Taskmaster Web help topics, Taskmaster DotEdit applicationspecific panels, application-specific words related to workflows, jobs, tasks, or rules, and some error messages were not translated.

#### **Instructions for running on non-English machines**

In general, the language of the data being processed must match the language and locale options selected **for the Windows account of the logged on user** on the machine. If multiple users use a single machine, these settings must be set for each user. In addition, if a Taskmaster service like Taskmaster Server Service, Rulerunner Quattro Service and Rulerunner Quattro Control Service is being run, these language and locale options must be selected **for the Windows account** used by the service.

#### **Ensure all of the relevant options have been set for each Windows account** as described below:

#### **Check Windows operating system settings**

- 1. Install or ensure the appropriate language pack has been installed.
- 2. From Control Panel > Region and Language, on the:
	- **Formats Tab**: Since date and currency validation actions in Taskmaster support only the default settings, do not make other changes to date or currency settings on the Formats tab or the Customize Format tab. Custom actions can be created to support alternative formats for date and currency.
	- **Location Tab**: Select or ensure the appropriate location is selected in the Current location field.
	- **Keyboards and Languages Tab**: Select or ensure the appropriate keyboard is selected.
	- **Administrative Tab**: Select or ensure the appropriate locale is selected in the Language for non-Unicode programs field.

#### **Check Internet Explorer (when used as thin Taskmaster Web client)**

- 1. Open the browser, on the Tools menu, select Internet Properties.
- 2. On the General tab, in the Appearances section, click the Languages button.
- 3. In the Language Preferences window, add or ensure the appropriate language is included in the Languages list.
- 4. Use the Move up button to move the language to the top of the list.

#### **Adjust applications that perform recognition**

If an application does not perform any kind of recognition, ignore these steps.

Identify recognition engine and levels

- 1. Start Datacap Studio (Start > All Programs > Datacap > Datacap Studio > Datacap Studio) and open your application.
- 2. Expand the rulesets that perform recognition so you can see the actions contained in the rulesets.
- 3. Identify which recognition engines are used in the application, and the levels (document, page, field) at which the actions run by looking through the application's recognition rulesets and making a list:
	- a. Locate each action with a name beginning with "Recognize" and add it to your list
	- b. To determine the recognition engine used, in all cases, the action name contains the name of the recognition engine (ICR\_C, OCR\_A, OCR\_S)
- c. To determine the level (Document, Page, Fields) at which the action runs, in many cases, the action name contains information about the level. If the action name does not contain information about the level, locate and select the action in the Actions library tab and click the help button (green "i" button) and make a note of the level.
- d. Note that the actions that are "RecognizePageFields" actions, while bound at the page level, actually run recognition at the field level, so the language for these actions must be selected at the field level for every field on the page.

#### Update language for each level

Once you have looked through your recognition rulesets and know which recognition engine or engines are used, and at which levels the recognition actions run, depending on the level, you must update the language setting or settings on every document, page and field.

Note: You do not have to make these changes to documents and pages that do not contain data. For example, ignore documents such as "Other" and ignore pages that do not contain fields (such as "Trailing\_Page").

Use one of the following methods to update language recognition to Greek or Japanese:

- 1. For each object at each level on which recognition runs, set the DCO variable for the following recognition engines to reflect the Greek or Japanese language:
	- For Greek with ICR/C: set the c\_cr variable to Greek
	- For Greek with OCR/A: set the y lg variable to Greek
	- For Greek with OCR/S: set the s\_lg variable to 15
	- For Japanese with OCR/S: set the s\_lg variable to 119
- 2. Alternative configuration for recognition engines:
	- a. Click the Zones tab.
	- b. Lock the Document Hierarchy and expand the first document to display the pages and fields.
	- c. Click the tab for the desired Recognition engine to display its properties.
	- d. Scroll down to the Recognition Setup section and set Use Locale to yes.
	- e. In the same section, set Locale to el-GR for Greek or ja for Japanese.
	- f. Click Save changes on the Document Hierarchy toolbar and unlock the Document Hierarchy.
- 3. Another alternative is to set the language values at runtime using rrSet on the DCO variable prior to calling recognition. You use the language variables from the #1 and #2 configuration steps above.

NOTE: In this release, Japanese is supported for OCR/S recognition only.

## **Taskmaster Web Client can restrict users to a single login session**

IBM Datacap Taskmaster Web Client is enhanced with an option that limits each user to a single log on session at a time. For security purposes concurrent users are not permitted. When a second user signs on to the client, both of the users are notified and the first user session is dropped.

## **DotScan panels created by using Microsoft Visual Studio**

IBM Taskmaster DotScan is enhanced to support UI panel customization by using Microsoft Visual Studio. For more information on creating custom DotScan panels to match the specific needs of your Taskmaster applications, see http://www.ibm.com/developerworks/industry/library/ind-datacap-taskmaster/

## **Taskmaster Web Client adds group filtering capabilities**

IBM Datacap Taskmaster Web Client is enhanced with a custom group filtering option to control the visibility of batches in the Job Monitor and for Web task shortcuts. This new feature enables you to restrict the access of selected users to certain batches in the Job Monitor for security purposes.

## **FastDoc and Flex application use dcpdf actions to convert images**

FastDoc and the Flex application now use the dcpdf actions library to convert images from TIFF to PDF or from PDF to TIFF. This change is provided to meet the requirement to exclude from the Datacap Taskmaster base product the use of the Convert action libraries which are licensed separately as part of eMail and eDoc Connector.

## **Rulerunner generates a "DoRoam roamer error" message**

Rulerunner might send a "DoRoam roamer error" message to the Event Viewer > Windows Logs\Application log and to the Rulerunner thread log. This warning is a new informational message that does not represent a Rulerunner problem.

This message is generated under the following conditions:

- During a startup of Rulerunner, the primary Taskmaster Server is unresponsive
- During a shutdown or restart of Rulerunner

## **Qualifications**

IBM® Datacap Taskmaster Capture, Version 8.1.0 Fix Pack 1 is qualified for use with:

- Content Platform Engine 5.2
- Microsoft SQL Server 2012

# **RTC issues fixed in Datacap Taskmaster Capture, 8.1.0 Fix Pack 1**

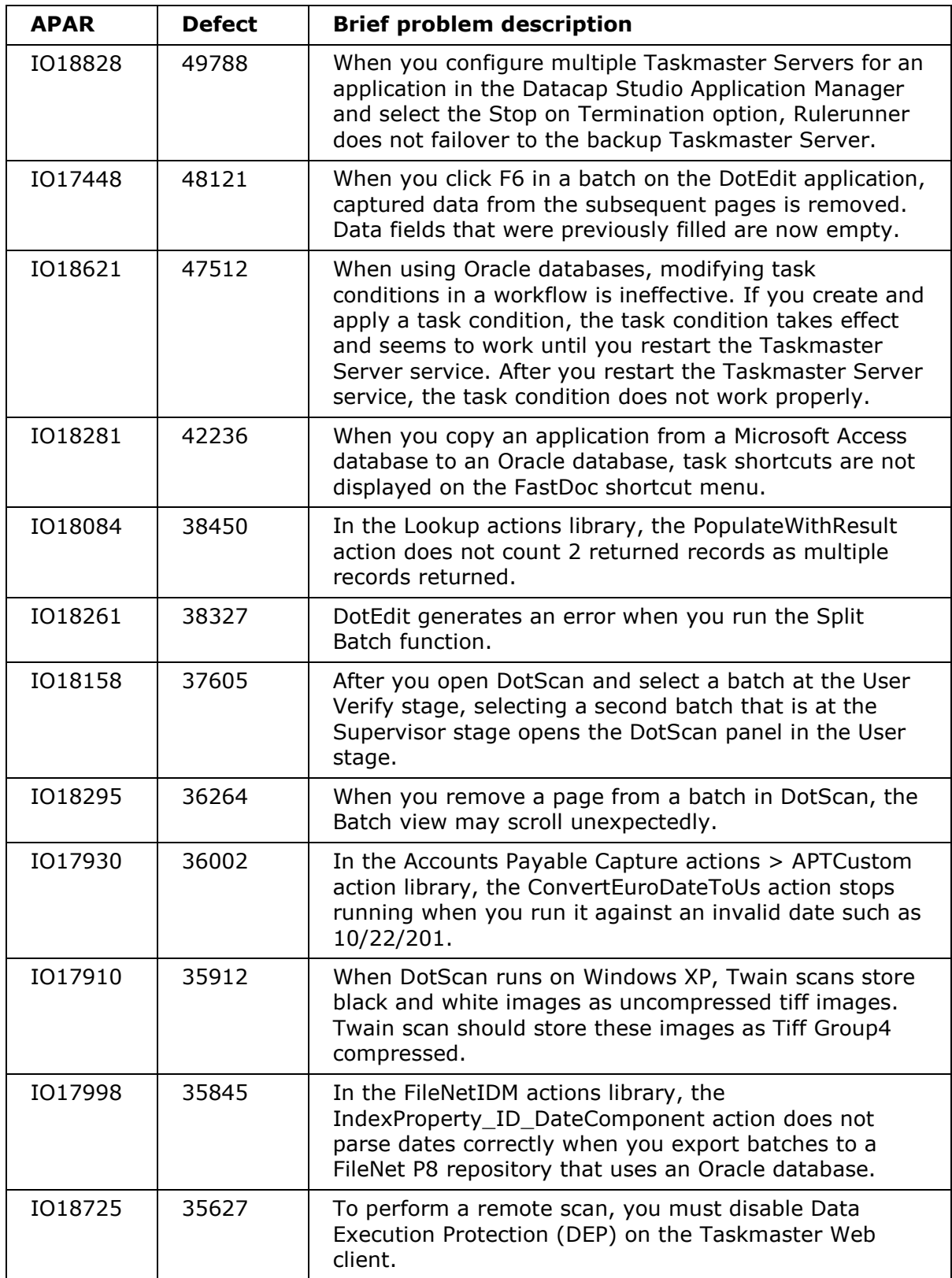

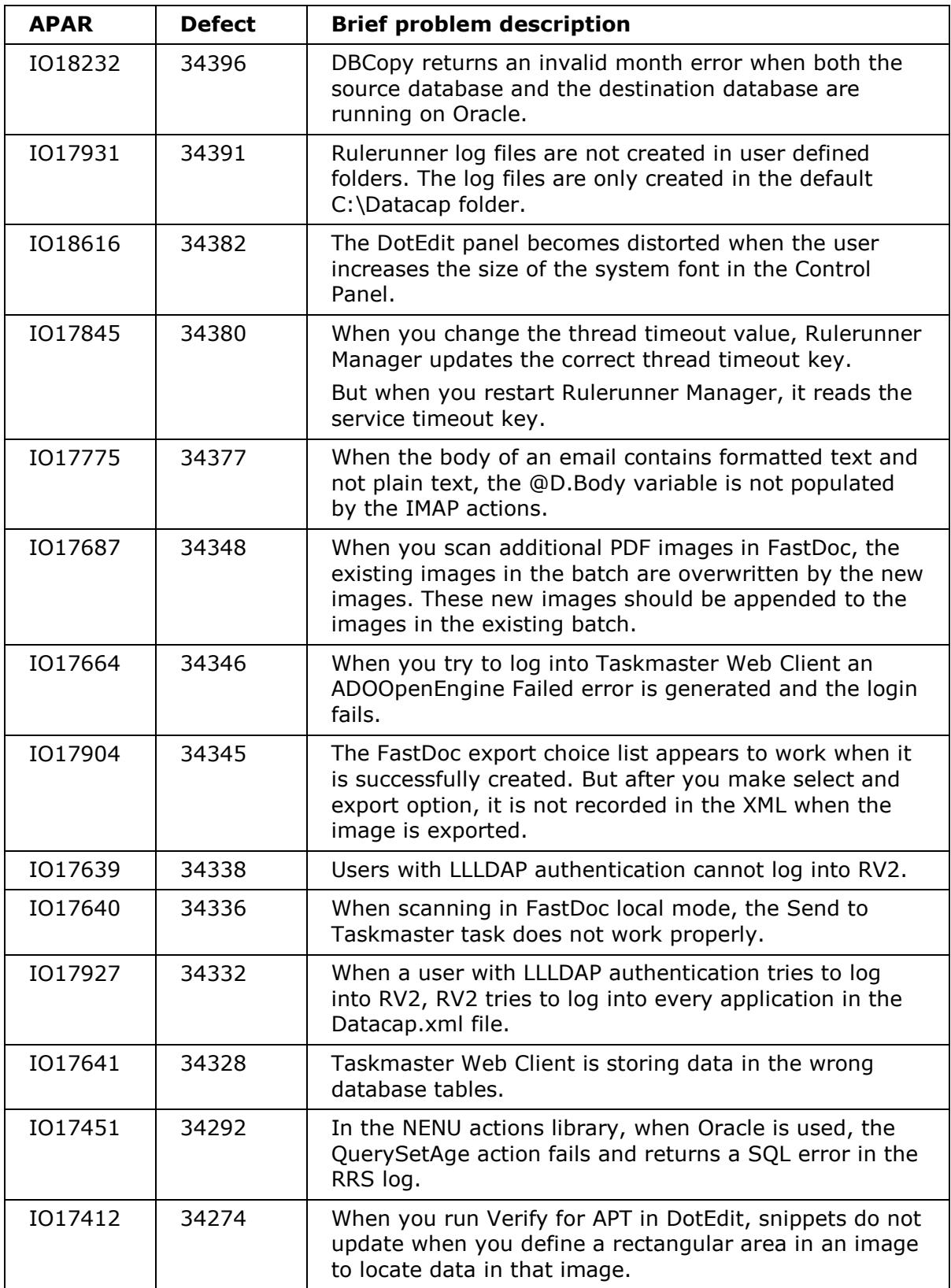

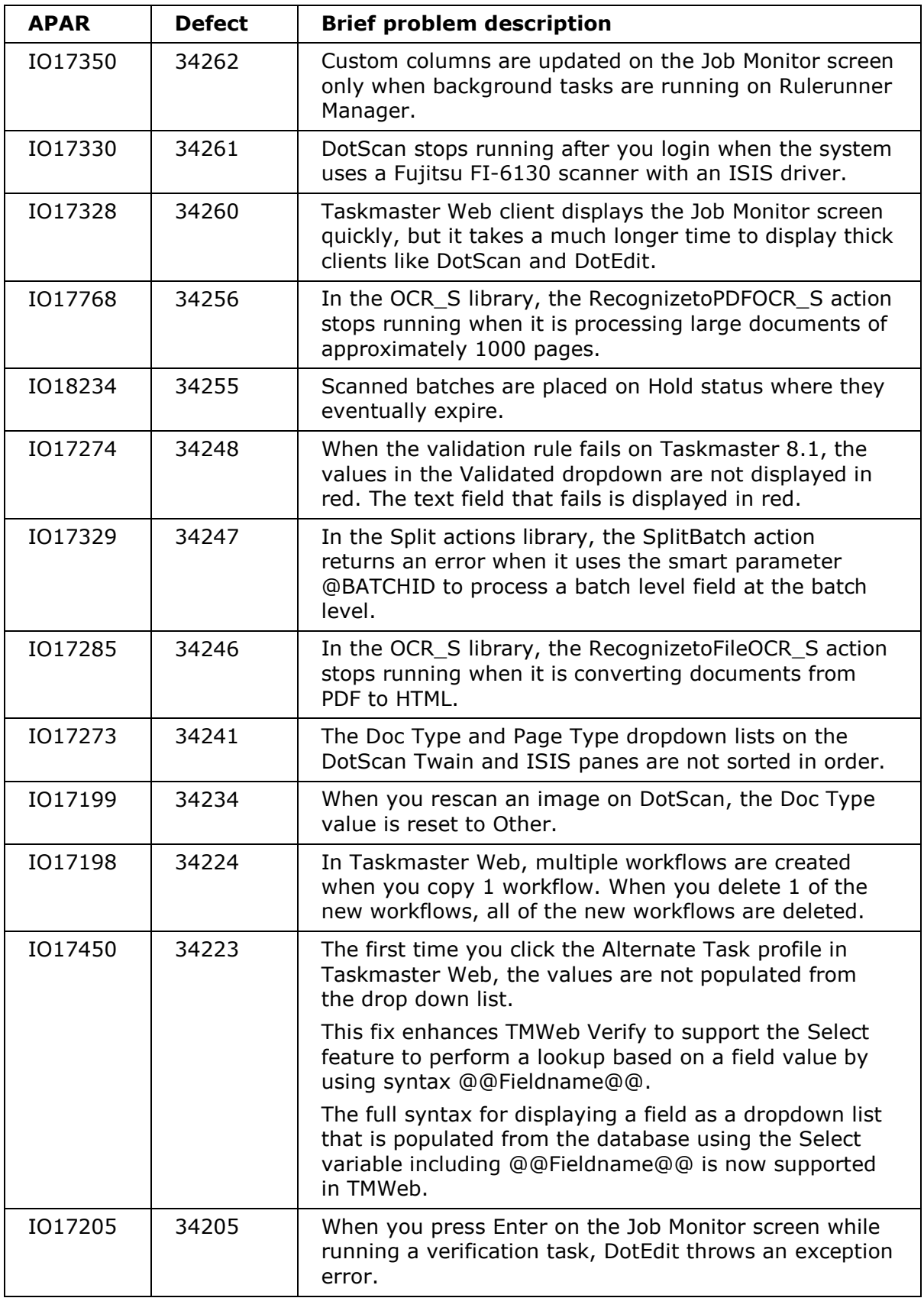

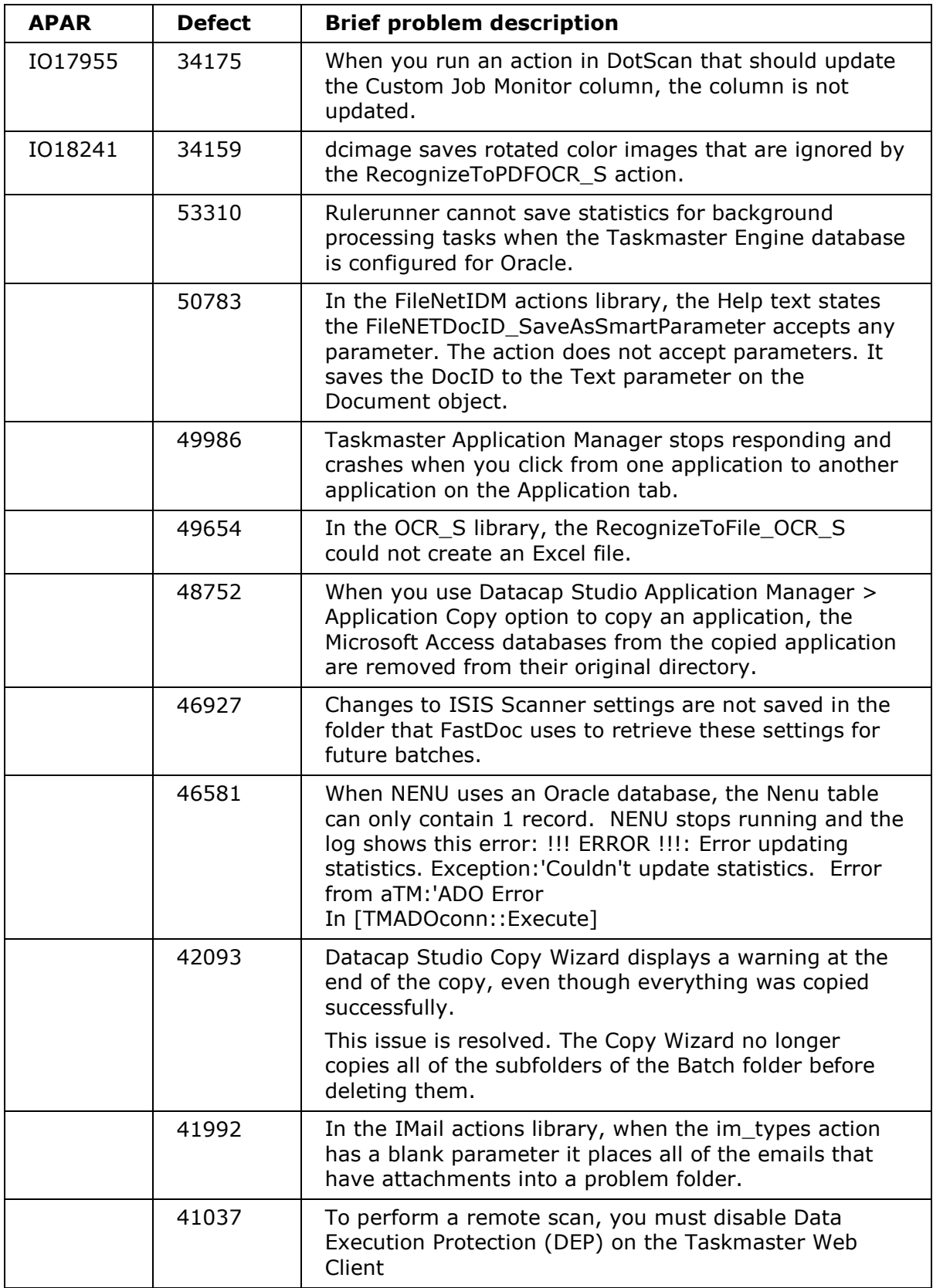

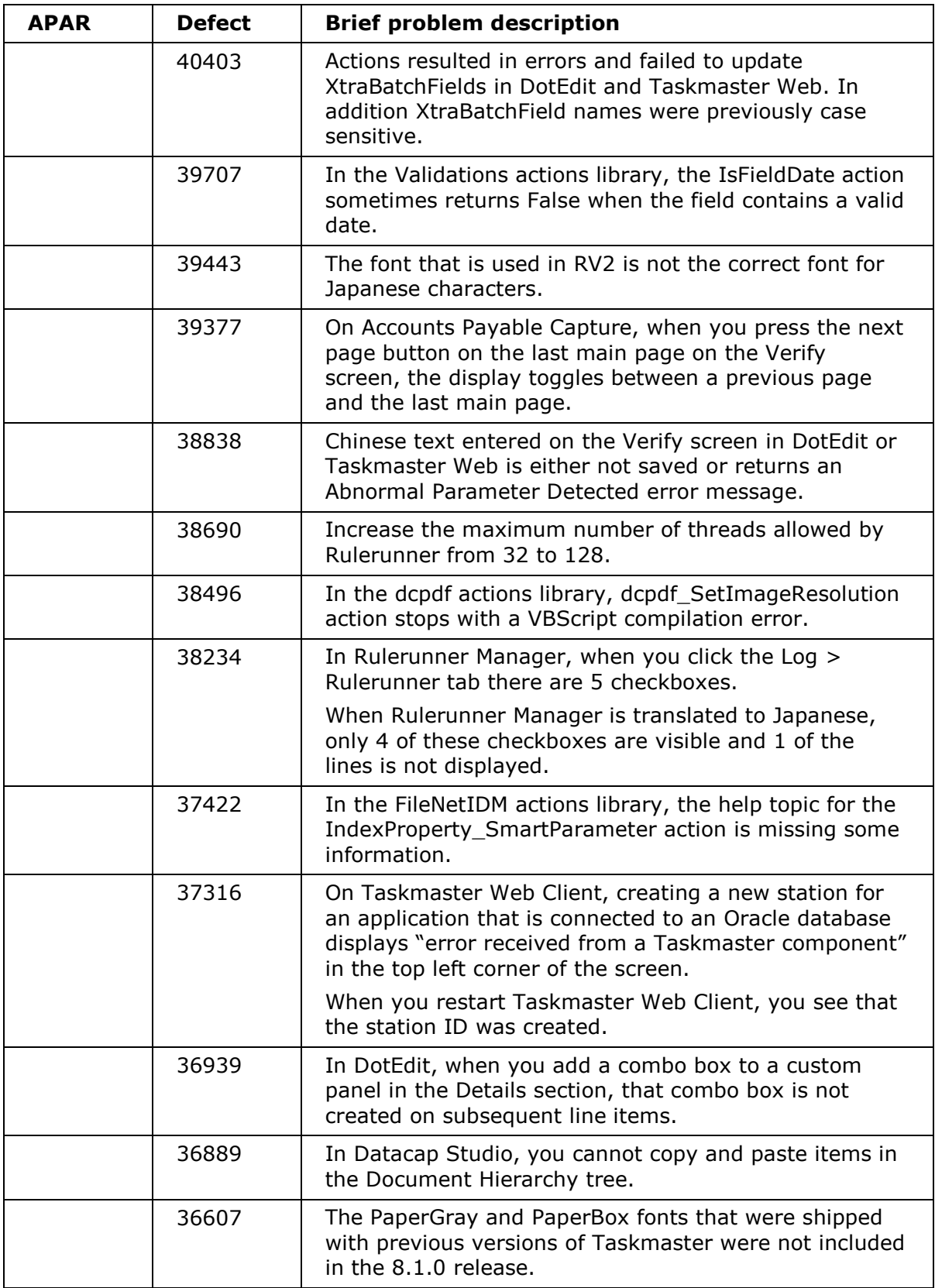

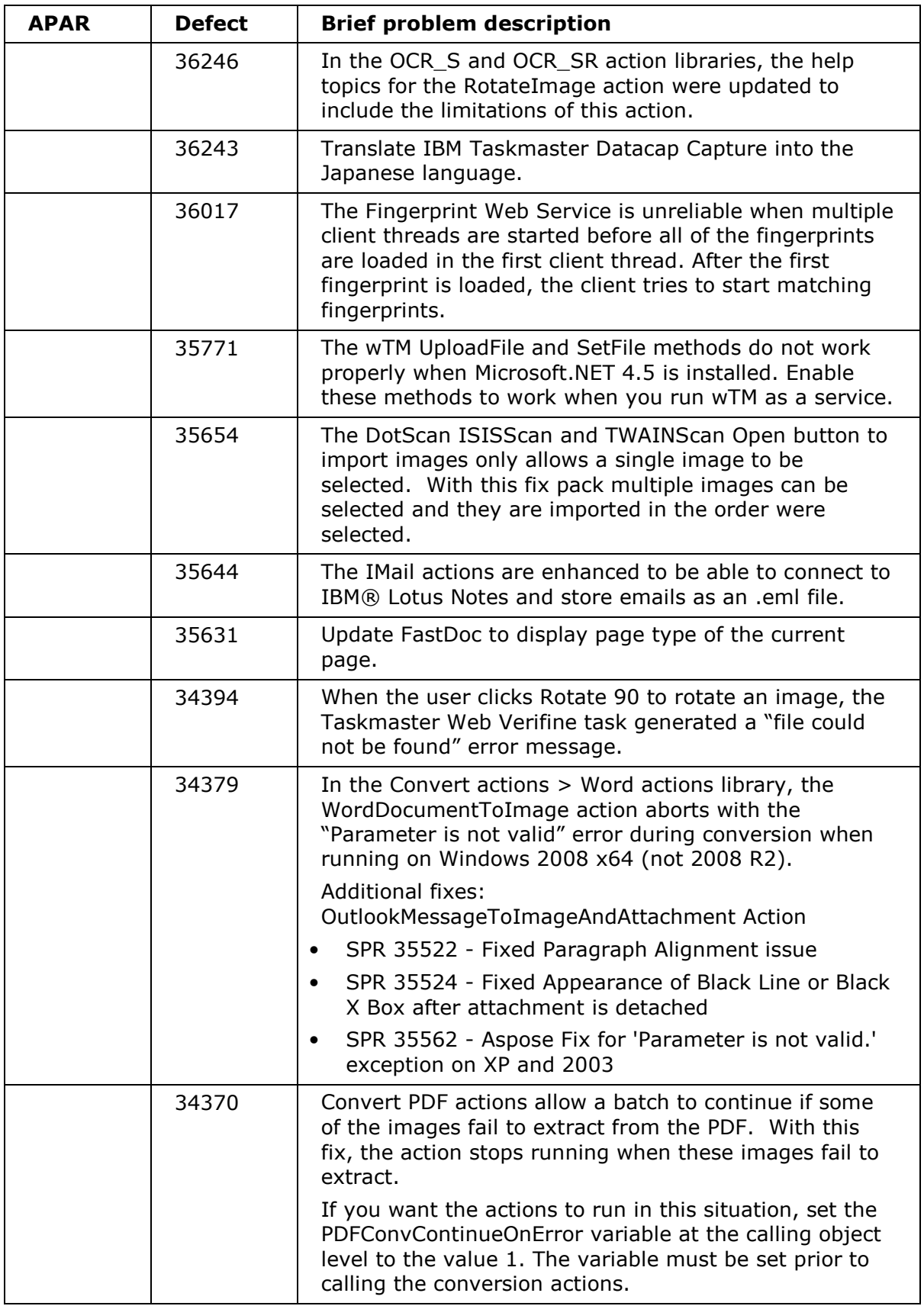

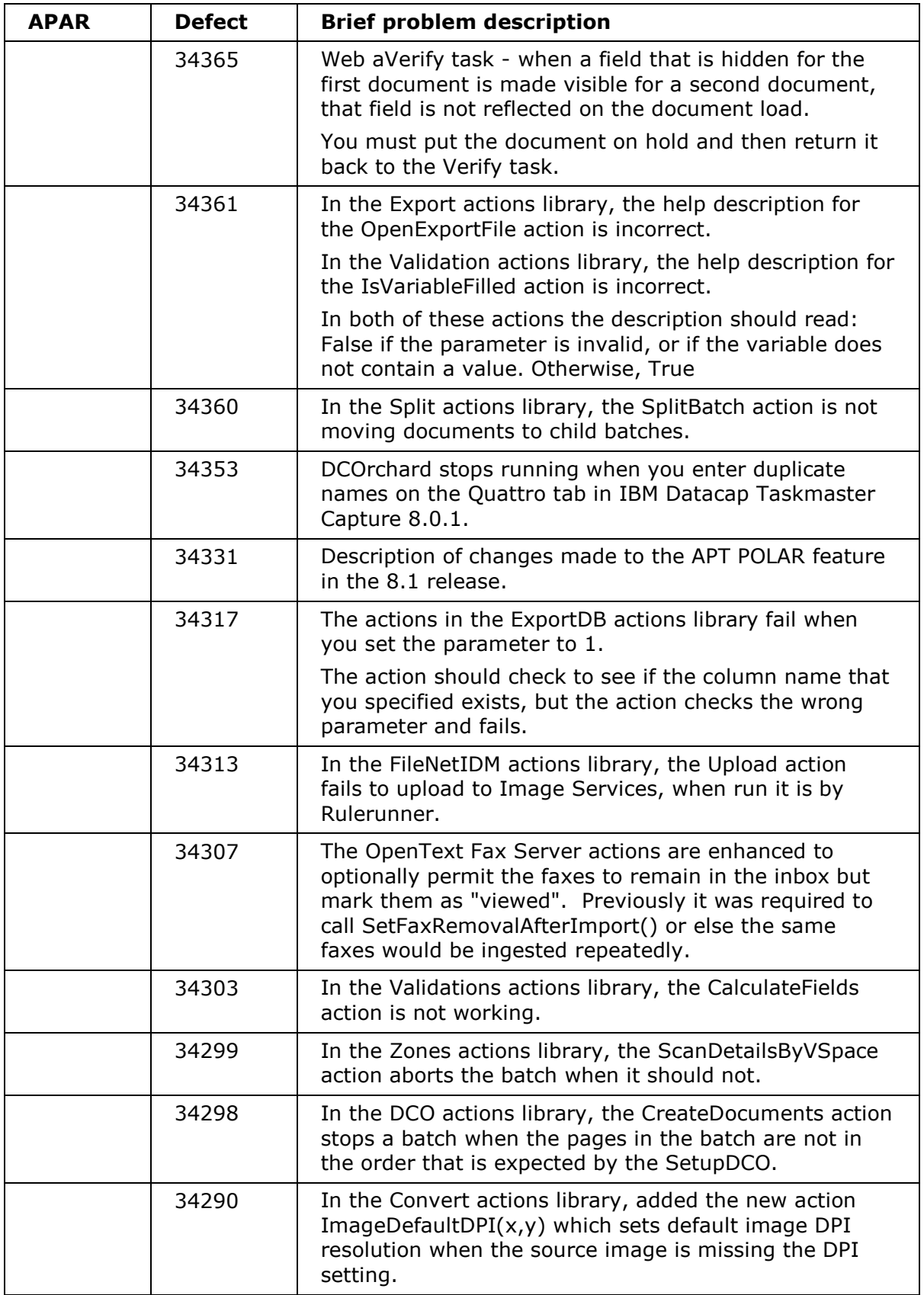

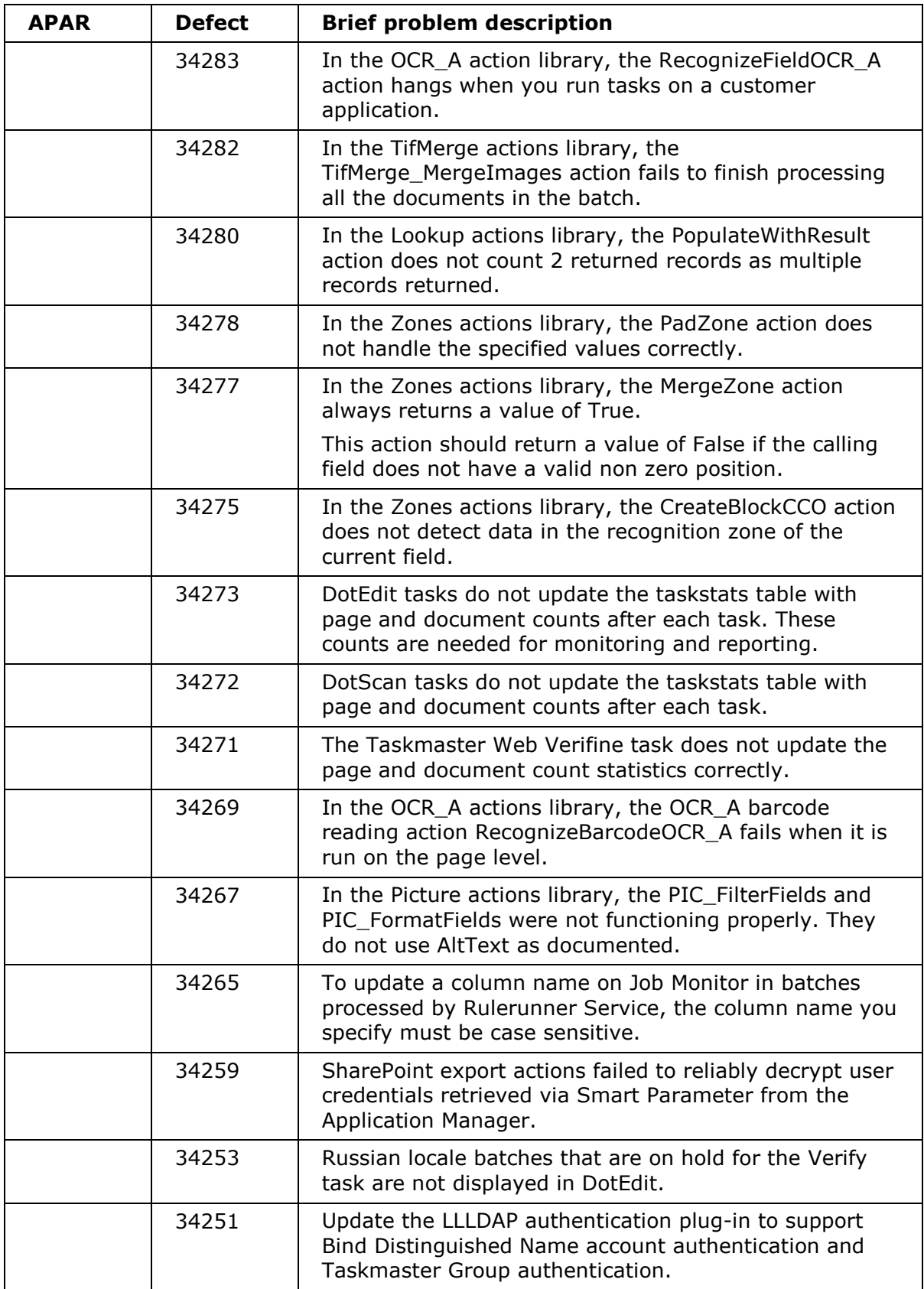

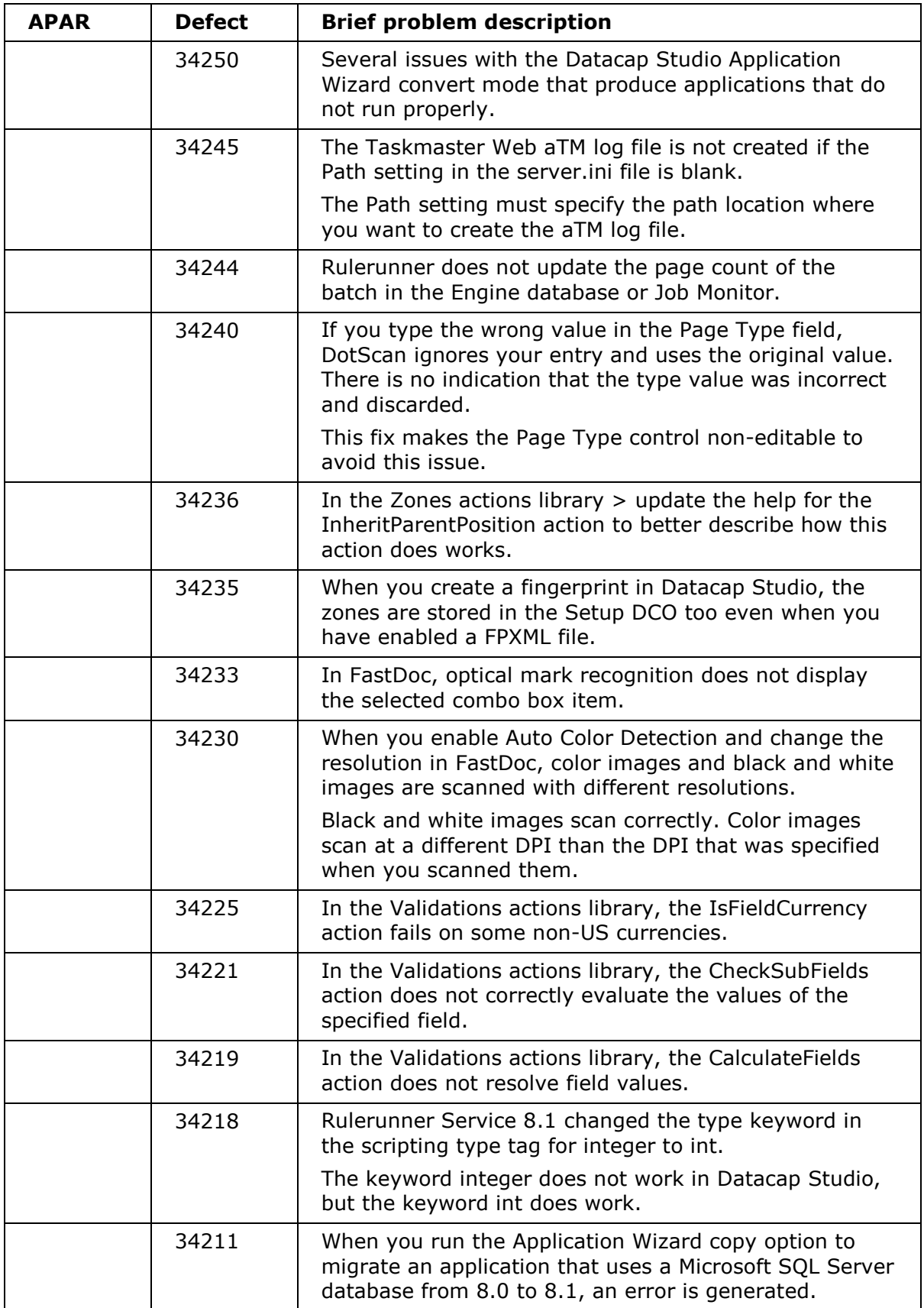

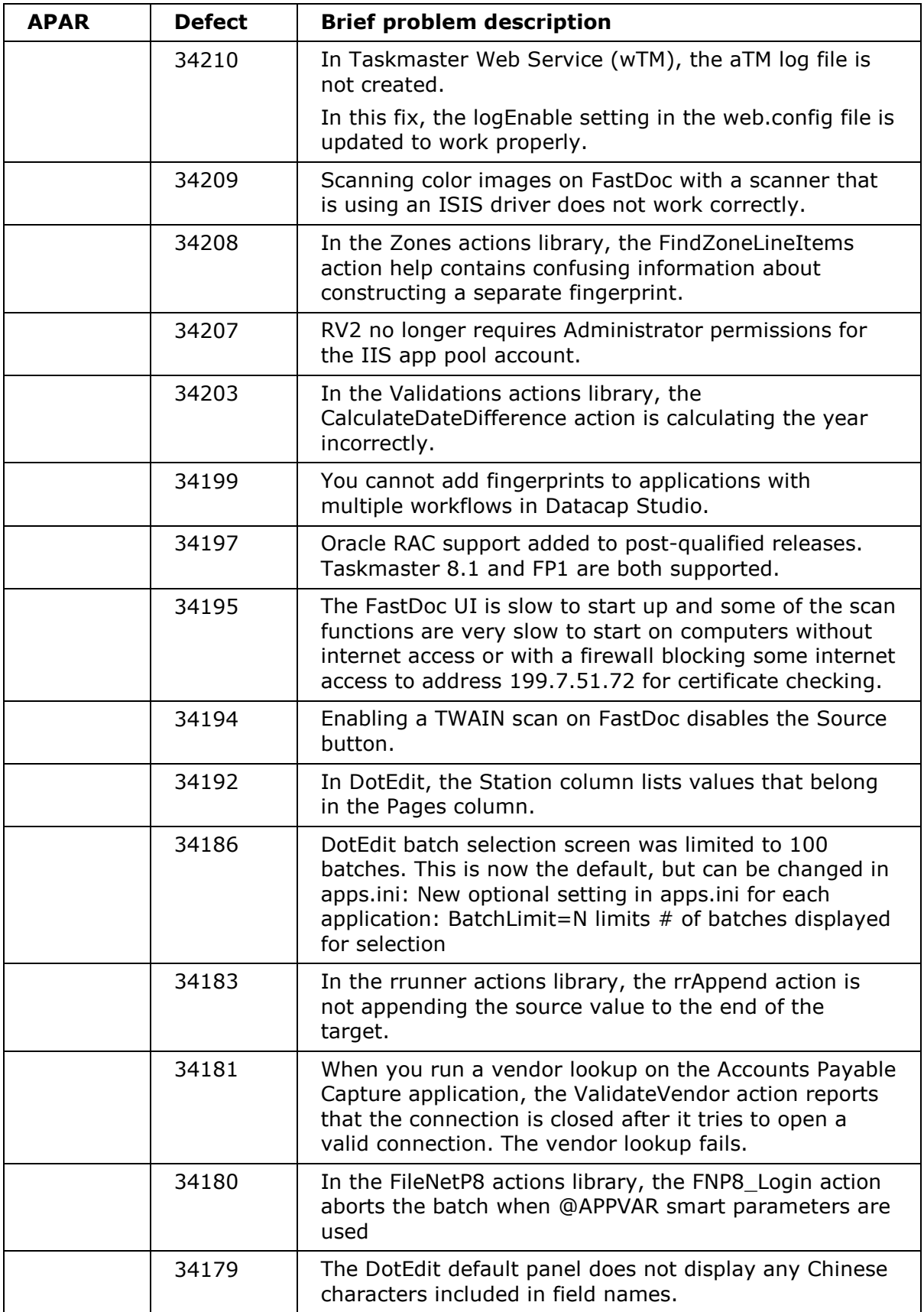

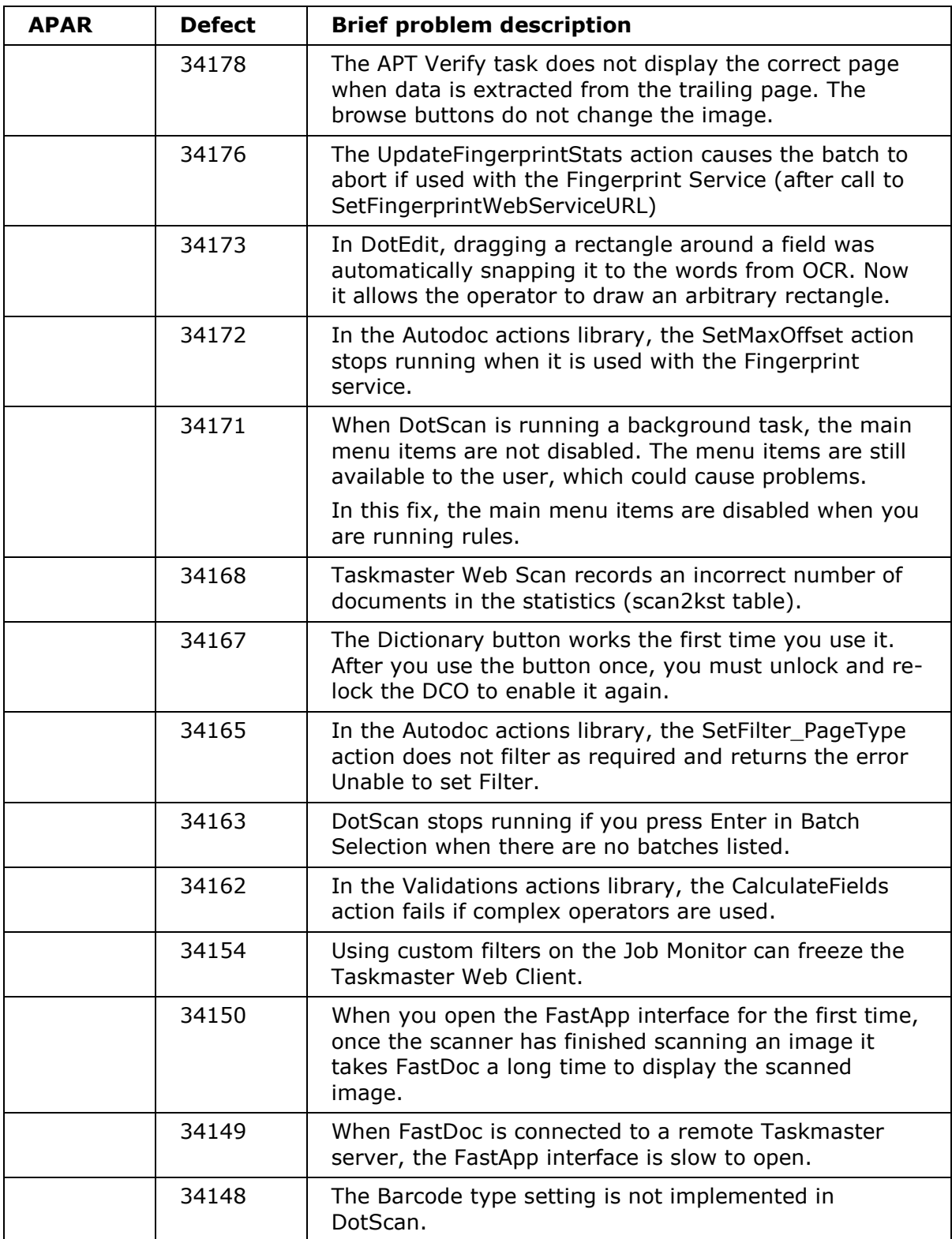

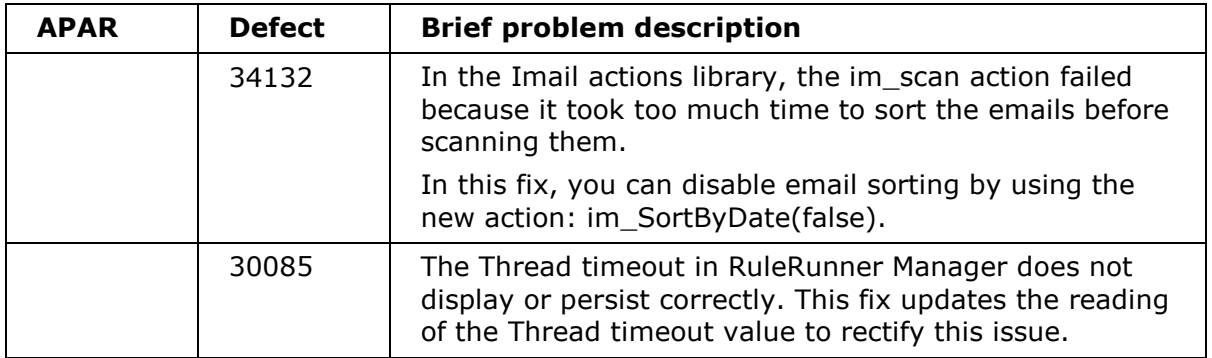

# **SPR issues fixed in Datacap Taskmaster Capture, 8.1.0 Fix Pack 1**

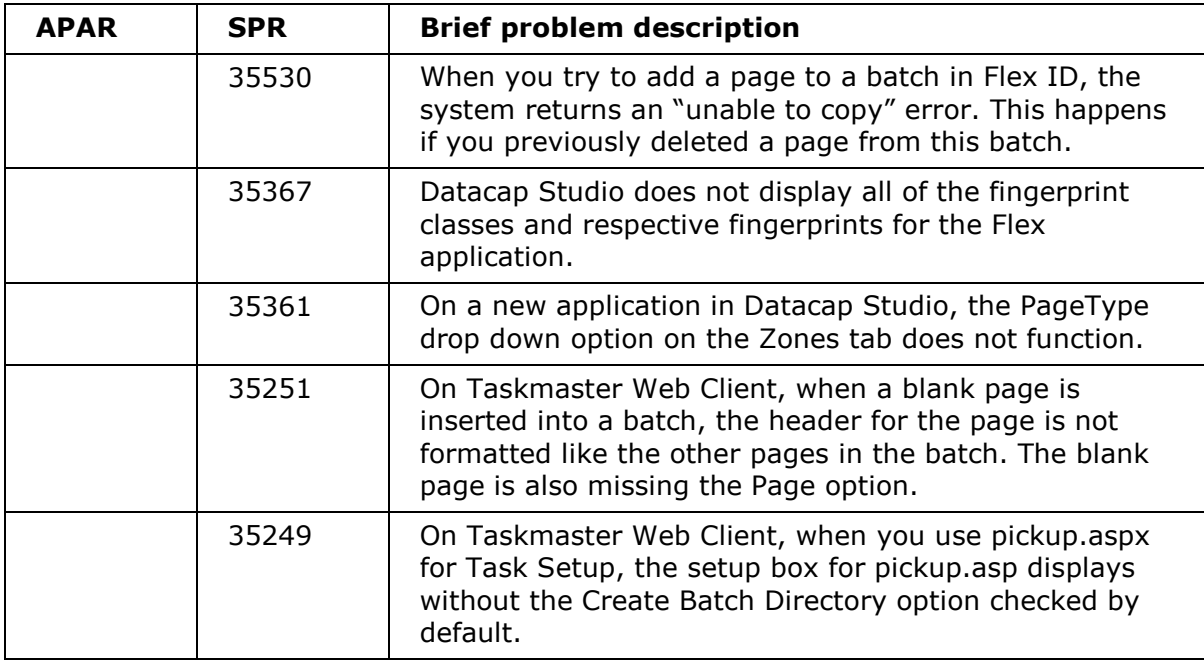

# **Known limitations in IBM Datacap Taskmaster Capture, Version 8.1.0 Fix Pack 1**

Read this information to learn about known limitations in IBM Datacap Taskmaster Capture, Version 8.1.0 Fix Pack 1.

- **Database Copy Utility:** The Taskmaster Database Copy Utility has a limitation to only run with OLE DB databases. When you use the Database Copy Utility to copy a database from one environment to another environment, you must select an OLE DB database in the Source Database field and in the Destination Database field. Do not select the ODBC option for your database type in either of these fields.
- **OCR/S performance when isolated from the internet:** The OCR/S and OCR/SR recognition actions perform a Create Revocation check the first time they run on a batch. On computers that are not connected to the internet, this might cause a substantial slowdown in system performance. To resolve this issue, turn off the Publisher Certificate Revocation checking for the user account option that runs the actions. You can turn this option off in Internet Explorer, Advanced Settings, or in the registry. For more information on maximizing OCR performance when not connected to the internet, see http://www-01.ibm.com/support/docview.wss?uid=swg27038531.

# **Addendum**

• **Oracle database schema changes required for upgrading to IBM Datacap Taskmaster 8.1 FP1 or above:** If you upgrade from IBM Datacap Taskmaster v8.1.0 or prior to v8.1 FP1 or later, and your Taskmaster databases are in Oracle, you must update the database schemas using manual steps described in this Technote.

See http://www-01.ibm.com/support/docview.wss?uid=swg21665610